Comment renouveler sa licence à la Fédération Française Aéronautique

1 er Aller sur le site de la F.F.A.

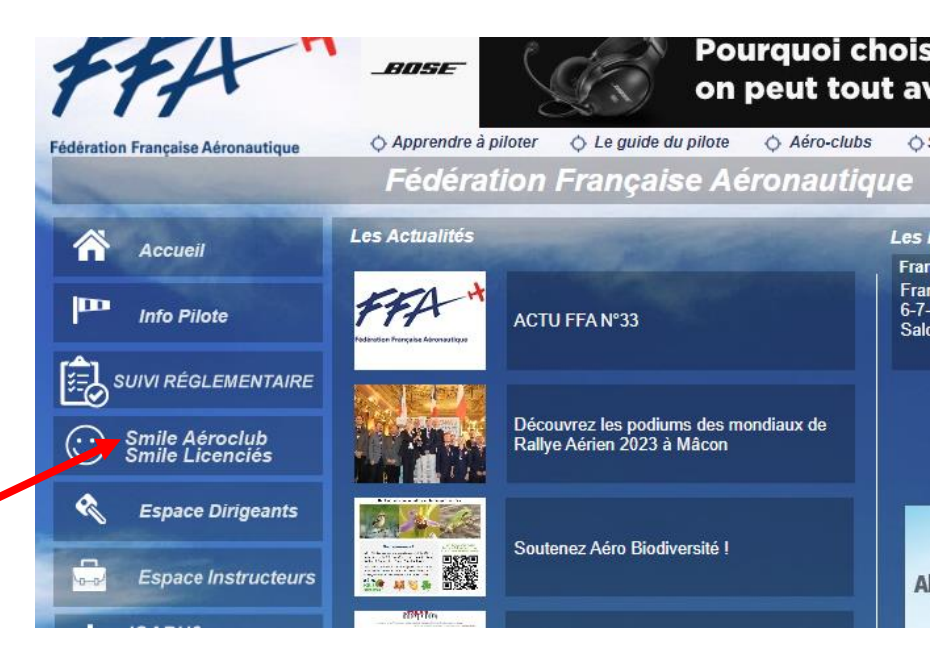

2<sup>ème</sup> Cliquez sur ; Smile Licenciés (flèche rouge)

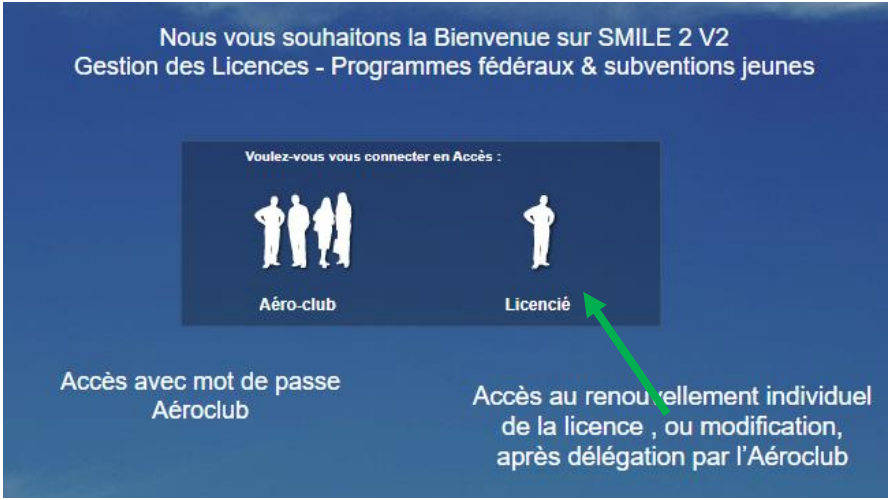

3 ème Cliquez sur / Licencié (flèche verte )

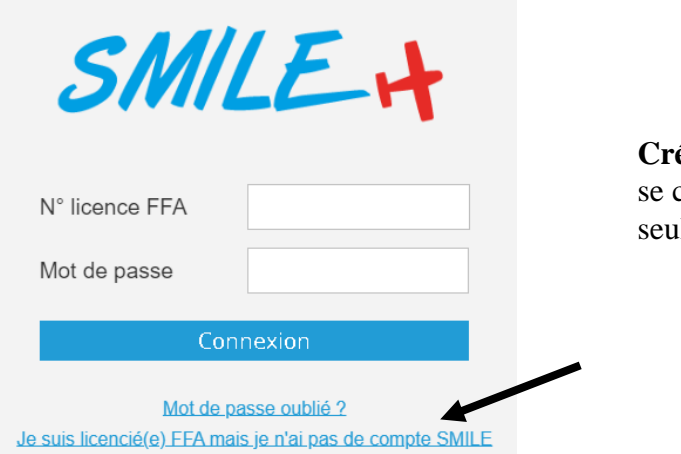

**Créez** un compte pour ensuite pouvoir se connecter (la première fois lement bien sûr)

4<sup>ème</sup> Compléter le numéro de licence et son mot de passe, que vous venez de créer

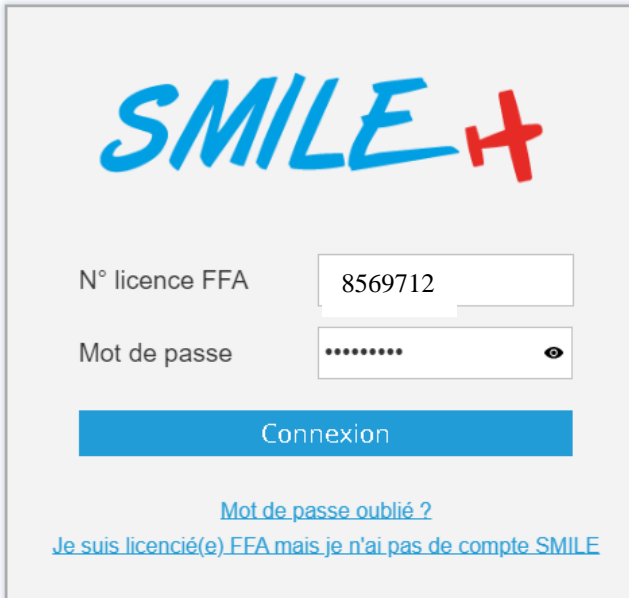

ème Choisir : + Licence 2024

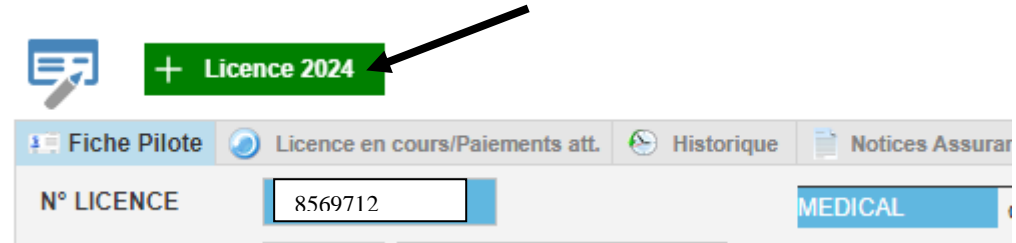

## ème Valider le control

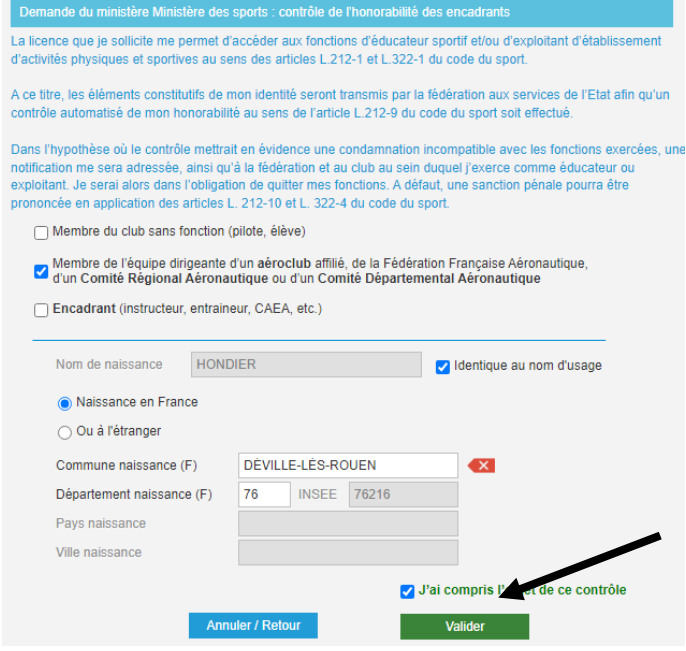

## 7 ème Cliquez sur : licence pilote

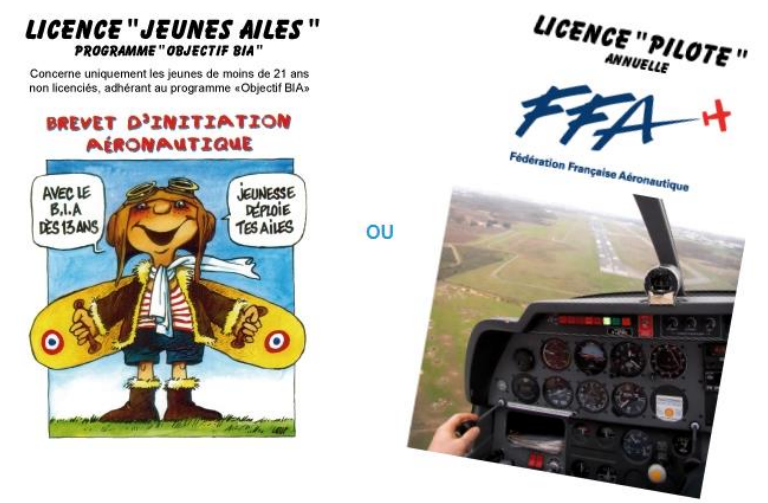

## 8<sup>ème</sup> choisir les options (assurances ou Info Pilote) que vous voulez et payer en CB

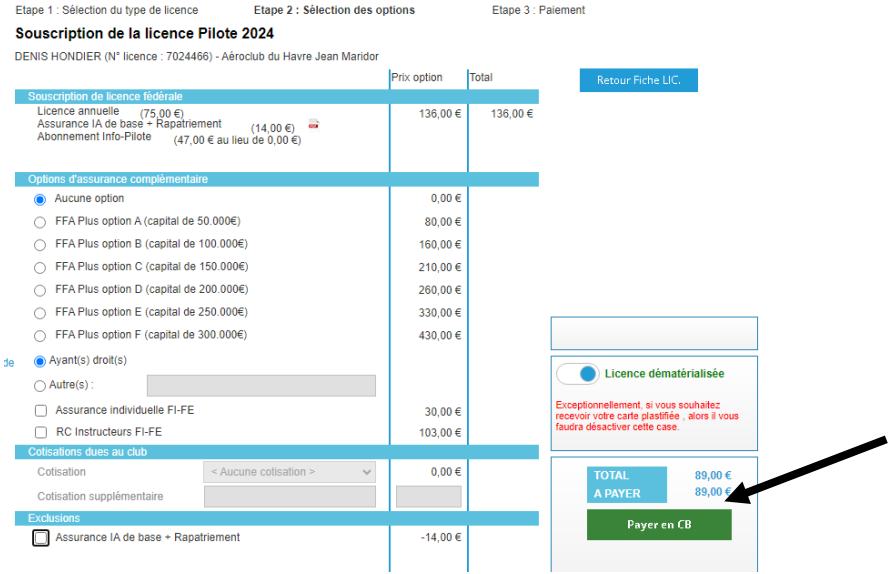

9<sup>ème</sup> Une fois payé, vous pouvez imprimer votre attestation

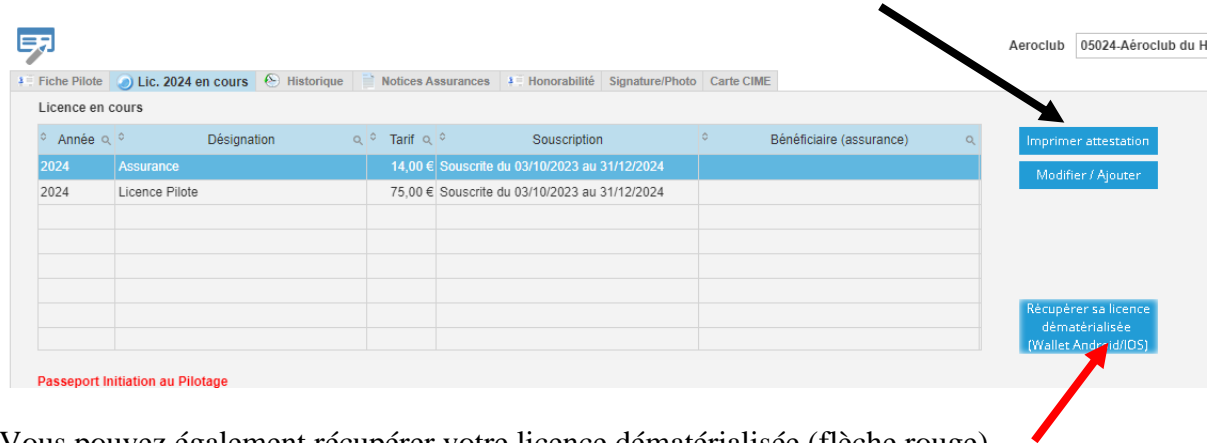

Vous pouvez également récupérer votre licence dématérialisée (flèche rouge) mais uniquement sur votre **TELEPHONE** 

**Attention** : **vous devez prendre en plus la cotisation club au secrétariat de l'Aéroclub**